## **智行理财网** 怎样交易以太坊?建议使用Bitget 交易所App交易

 自从比特币创造了加密货币市场以来,许多其他的数字资产也纷纷问世。其中, 以太坊在多年来一直稳坐数字货币市值排名的第二位,仅次于比特币。在交易以太 坊或者进行其他相关操作时,选择一个可靠、安全、高效的交易平台就显得尤为重 要。Bitget不仅支持多种数字货币交易,对于以太坊这一市值领先的货币,它更是 有着独到的优势。下面就带大家详细了解一下。

 Bitget总部位于新加坡,是全球性的数字资产衍生品交易服务平台。Bitget交易网 站是正规的,公司业务包括期货合约、现货交易及全球OTC等。Bitget在日本、韩 国、加拿大等地设有分部,目前全球累计注册用户超90万,合约交易量稳居全球前 五。2020年7月Bitget完成韩国顶级游戏公司SNK领投及顶级资本安澜资本跟投的 千万美金B轮融资,目前估值10亿美金。

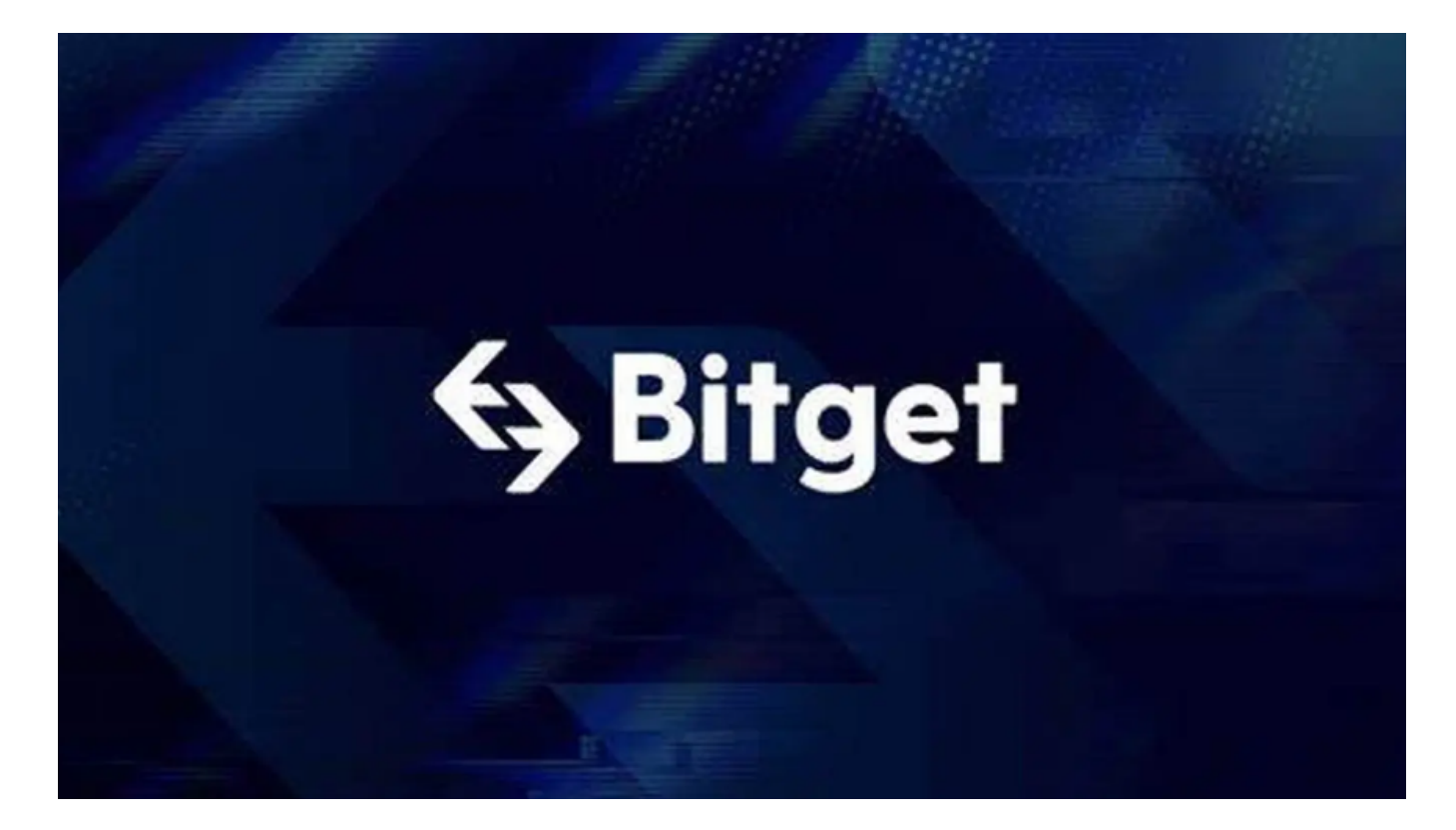

 Bitget平台的交易费用比较低。最低只需0.05%的交易费用,比其他数字货币交易 平台要低。此外,平台还提供多种优惠活动,如邀请好友返佣等,让用户享受更低 的交易成本。因此,对于数字货币交易者来说,Bitget是一个低成本之选。

以下是通过Bitget app购买、存储、交易以太坊的详情:

购买以太坊

1. 下载并安装Bitget app:

打开Bitget官方网址找到app下载链接,选择适用的版本进行下载安装。

2. 注册并验证身份: 打开app, 按照提示进行注册, 并完成必要的身份验证。

3. 存入资金:注册完毕后,进入"资产"页面,选择合适的方式(如银行转账,或 使用其他加密货币)存入资金。

4. 购买以太坊: 存入资金后, 点击"市场"选项, 搜索以太坊(ETH), 然后点击" 购买"。输入购买量和价格,最后确认交易。

存储以太坊

Bitget

app提供了内置钱包功能,您可以在"资产"页面查看并管理您的以太坊。

1. 安全设置: 为确保资产安全,建议开启二次验证和其他安全设置。

2. 内置钱包:

在Bitget的"资产"页,您可以看到您的以太坊余额和其他相关信息。

交易以太坊

1. 选择交易对:

在"市场"页,除了ETH/USD等基础交易对,还有其他各种交易对。

2. 下单操作: 选择一个交易对后, 您可以进行市价单或限价单等多种下单操作。

3. 订单管理: 在"订单"页, 您可以查看当前和历史订单, 也可以讲行撤单操作。

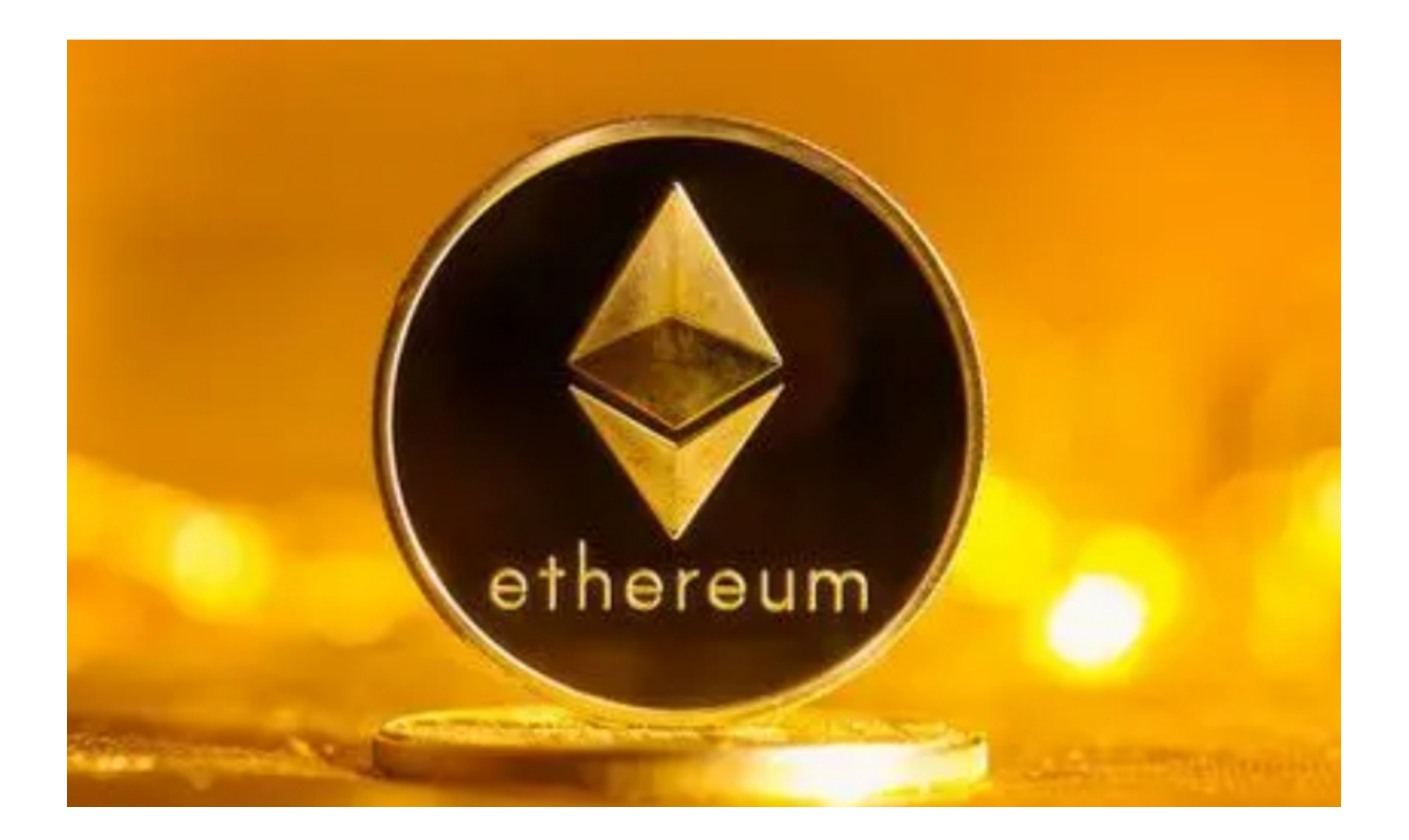

 以上就是使用Bitget 交易所App交易以太坊的详情,Bitget 交易所App为用户提 供了一个方便、快捷的交易平台。只要按照上述步骤,即使是从未接触过也能轻松 掌握以太坊的交易技巧。